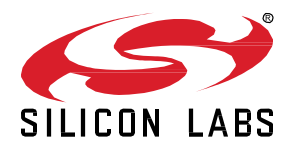

# **AN1098: Understanding the Silicon Labs Bluetooth Mesh Lighting Demonstration**

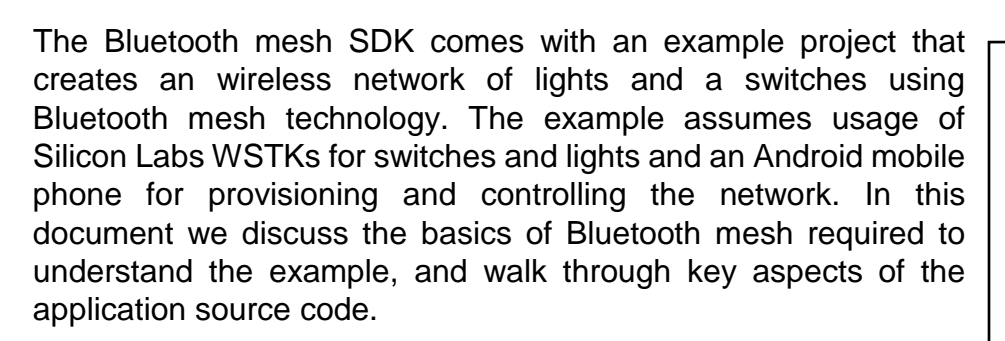

This document assumes you have read *QSG148: Getting Started with the Silicon Labs Bluetooth Mesh Demonstration Software,* installed the Bluetooth mesh SDK, and successfully run the example.

## **KEY FEATURES**

- Short introduction to Bluetooth mesh
- Lighting example application description and code walkthrough
- Silicon Labs Bluetooth mesh mobile application

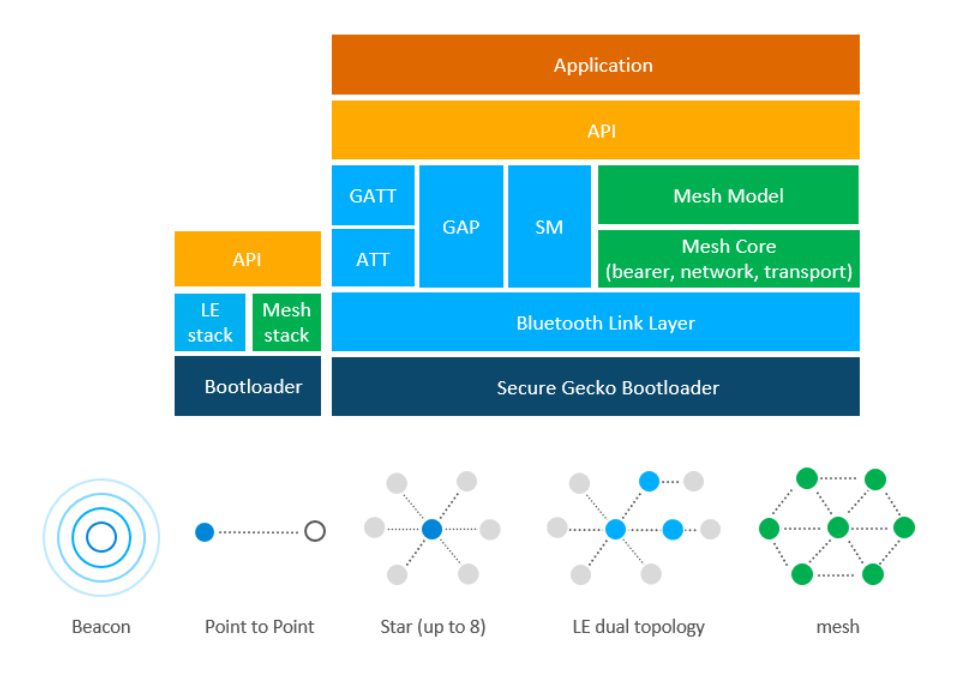

**Bluetooth LE and mesh stacks and supported topologies**

## **1 Introduction**

This document focuses on explaining the Bluetooth mesh lighting demo, installed as part of the Bluetooth mesh SDK. For the most part the documentation centers on the example application and its usage flow, explaining key parts of the source code and the Silicon Labs Bluetooth Mesh Android application, but also includes a brief discussion of some concepts of the specification important for understanding the example.

In the following subsections, we briefly walkthrough the relevant aspects of the Bluetooth mesh technology. Chapter 2 describes the features and functions of the Lighting Demonstration, and Chapter 3 focuses on the mobile application.

### **1.1 Bluetooth Mesh**

Bluetooth mesh is a new topology available for Bluetooth LE devices and applications. Previously Bluetooth devices have been using point-to-point connectivity or broadcasting topologies to communicate with other devices. Bluetooth mesh extends that and allows both many-to-many device communications and using Bluetooth devices in a mesh topology. This enables multi-hop communications between Bluetooth devices and much larger-scale Bluetooth device networks than have been possible previously.

Bluetooth mesh uses Bluetooth LE advertising channels to send and receive messages between the Bluetooth mesh nodes, but it can also use Bluetooth connections and GATT services to connect non-Bluetooth mesh-capable devices such as smartphones or tablets to the Bluetooth mesh network.

Bluetooth mesh also uses its own security architecture, which is separate from the normal Bluetooth LE security architecture, although the same AES-CCM 128-bit and Elliptic Curve Diffie Hellman (ECDH) security algorithms are used.

Bluetooth mesh also defines its own application layer called mesh model which is different than the GATT-based profiles and services non-mesh Bluetooth LE devices use. The new application layer was defined to address the requirements and needs of mesh-based topologies and also to make Bluetooth mesh a full stack solution and enable interoperable mesh devices to be built.

### **1.1.1 Bluetooth Mesh Network Roles and Node Features**

The Bluetooth mesh network typically consists of multiple nodes. All nodes can transmit and receive mesh messages, but they can optionally also support one or more additional features. If a node does not implement any of the additional features it is considered as an edge node. Various node types are illustrated in the following figure.

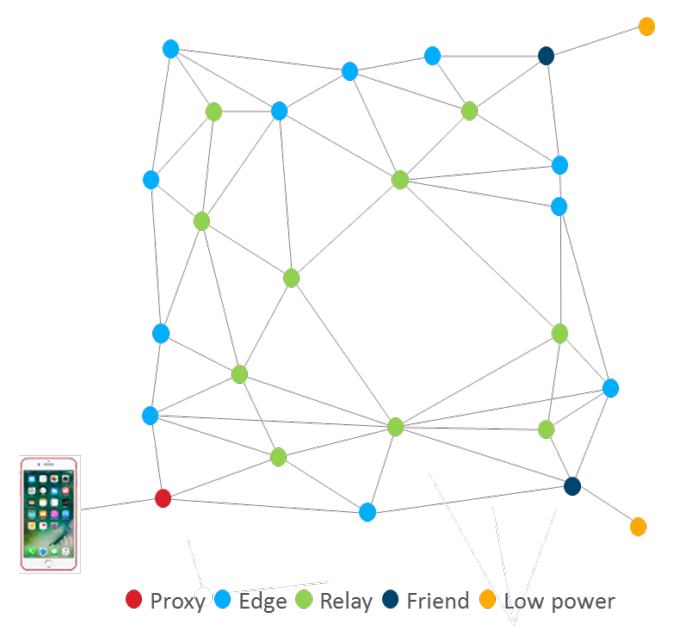

**Figure 1-1. Node Types**

The four types of specified node features are as follows:

**Proxy feature**: Enables message proxy between Bluetooth mesh and GATT and enables devices such as smartphones to connect to Bluetooth mesh.

**Relay feature**: Relays messages to extend the range and scale of a Bluetooth mesh network.

**Friend feature**: Implements an additional message cache to support nodes with the low power feature.

**Low power feature**: Allows sleeping and polling of messages from friend nodes at known time intervals.

Relay feature, Friend feature, and Low power feature are out of scope of the lighting demonstration and this document. For further information on these features and Bluetooth mesh technology, please go to the Silicon Lab[s Bluetooth mesh learning center.](http://www.silabs.com/products/wireless/learning-center/bluetooth/bluetooth-mesh)

#### **1.1.2 Provisioning**

Provisioning refers to the operation where devices that are not part of any Bluetooth mesh network are transformed into nodes that are part of one or more Bluetooth mesh networks. Provisioning happens for example when a new light bulb is installed and taken into use so it can be controlled by switches or dimmers.

Provisioning is mainly a security process where the first level security keys are generated by the provisioner and transferred to the device that is being provisioned to make it part of a Bluetooth mesh network.

The provisioning process begins when a device starts to send un-provisioned Bluetooth beacon packets and the provisioner receives them. The provisioner then initiates the provisioning process, the devices exchange public keys and both generate session keys. The session keys are used to secure the session, in the transfer of the actual network key, and the rest of the provisioning process. After provisioning, each device, now a node in the network, has the network key, a security parameter called the IUV index, and its unicast address.

#### **1.1.3 Publish and Subscribe**

In Bluetooth mesh, communication to a group of devices is typically implemented through publish and subscribe mechanism. This is an easy-to-understand concept which also simplifies the setup of Bluetooth mesh networks and adding and reconfiguring nodes.

Usually the Bluetooth mesh nodes are configured into groups, which may represent their physical location (kitchen or living room) or particular function (lights or window coverings). Usually the devices are also controlled as groups, so the same message is sent to all devices in a group. To accomplish this functionality Bluetooth mesh uses a concept called publish – subscribe, where nodes such as lights subscribe to messages groups and nodes like switches publish messages to those groups. At the network layer each group is assigned a group address and multicast messaging is used to send the messages to all devices in a particular group.

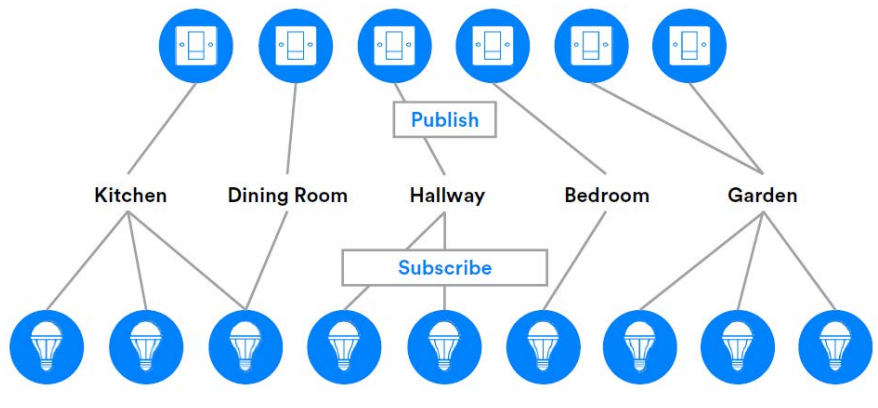

**Figure 1-2: Publish and Subscribe**

The benefit of publish and subscribe is that when a new node is added or an existing node is removed or replaced only that node needs to be provisioned and configured.

# **2 Bluetooth Mesh Lighting Demonstration**

## **2.1 Requirements**

## **[Simplicity Studio](http://www.silabs.com/products/development-tools/software/simplicity-studio)**

- Bluetooth Mesh SDK 1.2.0 or later, distributed through Simplicity Studio
- The pre-built demo binaries and source code are included in the SDK.
- Simplicity Studio has a network analyzer capable of capturing and decoding Bluetooth mesh packets.
- The actual code development can be done with Simplicity Studio, IAR EWARM, or command line tools

### [Silicon Labs Bluetooth mesh Android application](http://www.silabs.com/products/development-tools/software/bluetooth-low-energy/mobile-apps/ble-mesh)

- Used for discovering and provisioning devices over GATT.
- Includes network, group and publish-subscribe setup.
- Allows device configuration and control.
- Requires Android 6 (API23) or later.
- For the full experience at least 3 pcs of [Silicon Labs Blue Gecko SoC Wireless Starter Kits](http://www.silabs.com/products/development-tools/wireless/bluetooth/blue-gecko-bluetooth-low-energy-soc-starter-kit) are needed.
	- 2 kits are used as lights with proxy feature.
	- 1 kit is used as a switch.
	- EFR32BG12, EFR32MG12, EFR32BG13, and EFR32MG13 SoCs as well as the BGM13 module support Bluetooth mesh software.

See *QSG148: Getting Started with the Silicon Labs Bluetooth Mesh Lighting Demonstration* for more information on obtaining required hardware and software, and running the demonstration

The demonstration setup can, in principle, consist of any number of switch nodes and light nodes. A single switch node can control an arbitrary number of light nodes by sending commands to a group address. Similarly, a light node can receive on/off commands from multiple switches.

### **2.2 Mesh Network Implementation**

The demonstration implementation process can be divided into four main phases, as follows:

- 1. Un-provisioned mode After the demo firmware is installed, the device starts in un-provisioned mode.
- 2. Provisioning–The devices are provisioned to a Bluetooth mesh network and network security is set up.
- 3. Configuration -The group, publish and subscribe, and application security are configured.
- 4. Normal operation The light node(s) can be controlled by the switch(es) and also from the smartphone application

In the first phase, all the devices are un-provisioned and transmitting un-provisioned beacons. They do not have any network keys or application keys configured and publish and subscribe settings are not set. In this state the nodes are simply waiting for the provisioner to assign them into a Bluetooth mesh network and configure publish and subscribe and mesh models. In this state the devices can be detected by the smartphone application.

In the provisioning phase the provisioner adds lights and switches to a Bluetooth mesh network. A network key is generated and distributed to the nodes and each node is assigned a unicast address.

In the configuration phase the provisioner configures: groups, publish and subscribe, application-level security, and mesh models.

After provisioning and configuration the Bluetooth mesh network is operational and switches can be used to control the lights. The WSTK switch's buttons can be used to control all the lights in a group. The same functionality can be done with the smartphone application, but it can also control individual lights using unicast addressing.

#### **2.3 Code Walkthrough**

The Bluetooth mesh SDK includes separate example projects for the switch and for the light. These are named **BT Mesh – Light Example** and **BT Mesh – Switch Example**. Both examples are implemented using the same event-driven architecture that is used in plain Bluetooth (non-mesh) applications.

For information about Bluetooth C application development please see *UG136: Silicon Labs Bluetooth® C Application Developer's Guide*.

### **2.3.1 Un-provisioned Mode, Provisioning, and Configuration**

In un-provisioned mode, both examples behave the same way. The un-provisioned device simply starts sending un-provisioned beacons and waits for a provisioner to provision and configure it.

After receiving the system\_boot event (gecko\_evt\_system\_boot\_id), the application calls the function gecko\_cmd\_mesh\_node\_init() to initialize the Bluetooth mesh node stack.

The event gecko\_evt\_mesh\_node\_initialized\_id indicates that the Bluetooth mesh node stack initialization is complete. This event also includes information about the node status. The application first checks the provisioning status. If the node is not provisioned (the default state when the device is first powered up after programming) then the application starts un-provisioned beaconing by calling gecko\_cmd\_mesh\_node\_start\_unprov\_beaconing().

The API call gecko\_cmd\_mesh\_node\_start\_unprov\_beaconing takes one parameter (bearer) that selects which bearers are used (PB-ADV, PB-GATT, or both). In this example, both bearers are used. Because the PB-GATT bearer is enabled, the device will begin advertising its provisioning GATT service. This allows the smartphone application to detect un-provisioned nodes.

When un-provisioned beaconing has been started the application waits for the provisioner (in this case, the smartphone app) to start provisioning. Start of provisioning is indicated with the event mesh\_node\_provisioning\_started.

During provisioning, no actions are required from the user application. The configuration of network keys and other operations are handled automatically by the Bluetooth mesh stack. Both the light and the switch application simply start blinking the two LEDs on the WSTK to indicate that provisioning is in progress. Then they wait for the event gecko\_evt\_mesh\_node\_provisioned\_id that indicates provisioning is complete.

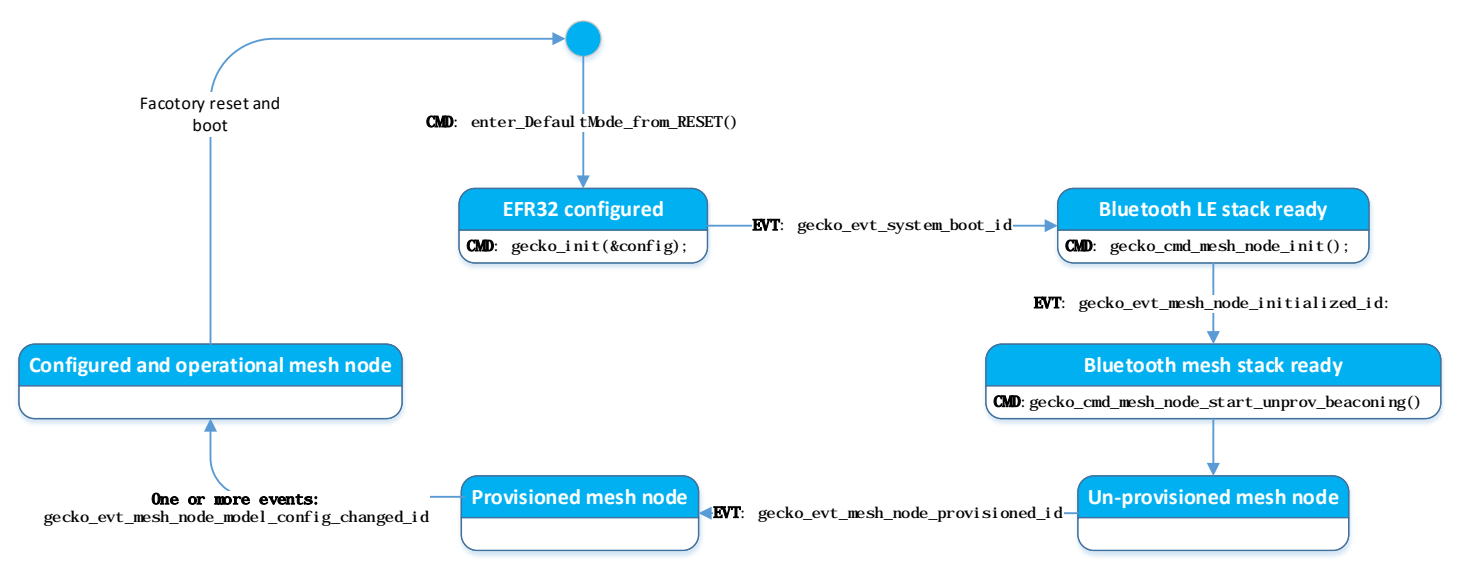

**Figure 2-1: Life Cycle of the Application**

The next step after provisioning is configuration of the node. As explained in *QSG148: Getting Started with the Silicon Labs Bluetooth Mesh Lighting Demonstration*, the smartphone app is used to configure a node either as a switch or a light and the node is assigned to a group. The configuration procedure consists of following steps:

- Provisioner distributes an application key to the node.
- Application key is bound to the Bluetooth mesh generic on/off model.
- Publish address and settings are configured.
- Subscribe address and settings are configured.

The configuration phase is mostly handled between the Mesh stack and the provisioner and it does not require any involvement from the user application in the node. The following events are generated by the stack to give status information about the ongoing configuration:

- gecko\_evt\_mesh\_node\_key\_added\_id: generated when the provisioner has sent a new key (network or application)
- gecko\_evt\_mesh\_node\_model\_config\_changed\_id: indicates that the provisioner has modified configuration of the local model (either publish or subscribe settings changed)

The node application includes some debug prints to keep track of the configuration process but no action is needed in the application code when either of these events is raised.

Up to this point, the code in the examples **BT Mesh – Light Example** and **BT Mesh – Switch Example** is almost identical.

#### **2.3.2 Switch Node Example**

This section describes basic operation of the **BT Mesh – Switch Example.** It is assumed that the node is already provisioned and publish - subscribe settings have been configured by the smartphone app. The switch node has one simple task: listen to push button presses and control the brightness and on/off state of the lights in the group. Short button presses are used to adjust light brightness up (PB1) and down (PB0). A long press turns the light on (PB1) or off (PB0).

The on/off control uses the **Generic OnOff** model and the brightness control uses the **Light Lightness** model.

Upon receiving the gecko\_evt\_mesh\_node\_initialized\_id event, the node application enables GPIO interrupts for development kit buttons PB0 and PB1. The interrupt handler code measures the duration of the button press to distinguish short and long presses. If the button is held down 500 ms or longer the application detects it as a long press.

Handling of long button presses is implemented in function handle long press(). For each long button press, the application publishes three consecutive on/off requests to the group address that has been set by the smartphone app. The request is sent multiple times for increased reliability. Note that it is the application's responsibility to choose a suitable strategy for reliable communications. In this example, multiple application message transmissions were chosen.

Sending a single on/off request is implemented in function send\_onoff\_request(). A soft timer is used to trigger three calls to send\_onoff\_request() with a 50 ms delay between each call.

The mesh stack API call used to send one on/off transaction is gecko\_cmd\_mesh\_generic\_client\_publish(). This is a common API call that is used to publish data for several client models. It is not limited to the generic on/off client only. For example, publishing data as a generic transition time client would be done using the same API call. The first parameter model\_id selects which model is being used.

In addition to the desired on/off status, the publish API call has some additional parameters such as **transaction identifier**, **transition time** and **delay**.

Transaction identifier is a running number that is incremented for each transaction. In this example, each button press triggers three consecutive on/off requests. The transaction identifier is same for each of these requests so that, at the receiving end, duplicate requests can be filtered out. In other words, all the three published messages are part of the same transaction and they will trigger only one event at the receiving light node.

The delay parameter can be used to indicate that the on/off transition should not be executed immediately but after a given delay. In this example, the delay parameter is set to values of 100 ms / 50 ms / 0 in the first, second and third request, respectively. The purpose is to ensure that all lights in the target group change their state simultaneously, regardless of which of the three on/off requests was captured on the receiving side.

Handling of short button presses is implemented in function handle\_button\_press(). Short presses are used to adjust light brightness up and down. The application sends a request using the **Light Lightness** model. The last level that has been set is stored in a variable (type uint16) and the level is adjusted up or down each time a short button press is detected.

Sending a single light lightness request is implemented in function send\_ligthness\_request(), which is very similar to send\_onoff\_request() that is used for on/off requests. Both of these use the same API call gecko\_cmd\_mesh\_generic\_client\_publish() to publish the request. The difference is in the model ID that is passed as argument and the parameter data type.

The application code that implements the light switch functionality is relatively simple because many aspects are automatically handled by the mesh stack. For example, the switch does not need to know anything about the light nodes that it is controlling. Any number of light nodes can be subscribed to the on/off requests that are published by the switch node.

The switch node does not need to know the group address that has been configured by the provisioning application. It simply publishes the on/off requests using the gecko\_cmd\_mesh\_generic\_client\_publish() API call and the stack automatically sends the requests using the group address that has been configured by the provisioner.

## **2.3.3 Light Node Example**

This section describes basic operation of the **BT Mesh – Light Example.** It is assumed that the node is already provisioned and publish and subscribe settings have been configured by the smartphone app.

The main feature in the light node is that the development kit LEDs are turned on or off based on the requests that are received from switch nodes or from the smartphone application. The brightness of the LEDs can also be controlled. On/off control is based on the Bluetooth mesh Generic OnOff model and the brightness control is based on the Light Lightness model.

To support on/off control of lights, the light node supports following additional models:

- Generic OnPowerUp server model
- Generic Default Transition Time server model

The OnPowerUp server model enables configuration of the default state after power is applied to the light node. The possible settings are listed below.

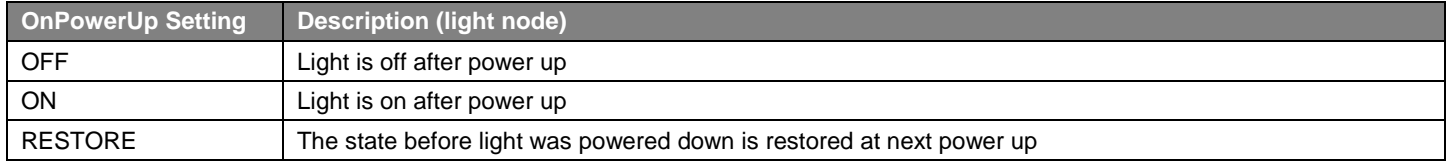

The transition time model makes it possible to configure how long it takes for the light to transition from one state to another.

To support all the models listed above, the light node must store its internal state permanently so that it is preserved over reboots and power cycles. The state information is kept in a struct named lightbulb state. This struct contains four fields as follows.

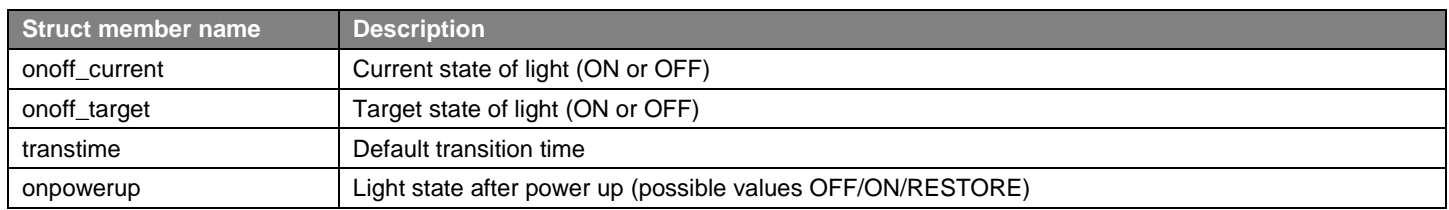

The light state initialization is implemented in function  $l$ ightbulb\_state\_init(). This function initializes the mesh library by calling mesh\_lib\_init(). The mesh library is an adaptation layer between the mesh stack and the application code that enables using multiple models with a small set of generic API calls.

The light node registers callback functions for each of the models that it supports. This is done in function init\_models() as shown for three models in the following image.

```
static void init models (void)
ł
 mesh lib generic server register handler (MESH GENERIC ON OFF SERVER MODEL ID,
                                             onoff request,
                                             onoff change);
  mesh lib generic server register handler (MESH GENERIC POWER ON OFF SETUP SERVER MODEL ID,
                                             О.
                                             power onoff request,
                                             power onoff change);
  mesh lib generic server register handler (MESH GENERIC TRANSITION TIME SERVER MODEL ID,
                                             О,
                                             transtime request,
                                             transtime change);
ŀ
```
The first parameter passed to function mesh\_lib\_generic\_server\_register\_handler() is the model ID. As shown in the above code snippet, the light node registers handlers for three different models.

On the server side, the mesh library works as follows. When any generic request from a client is received the event gecko\_evt\_mesh\_generic\_server\_client\_request\_id is raised. The application then calls function mesh\_lib\_generic\_server\_event\_handler from the mesh library and passes the event as parameter. The mesh library decodes the model ID from the event and invokes the callback function that has been registered for that model.

For example, in the light node any Generic OnOff request will invoke the callback function  $onoff\_request()$ 

The onoff\_request() function is called whenever an on/off request is received either from one of the switch nodes or from the smartphone app. This is the piece of code in the light node that turns lights on and off.

If the request does not specify any transition time or delay then the light state is changed immediately. Alternatively, the client may have requested a delay and/or a transition time, meaning that the transition does not happen instantly. In such case, the light node application starts a soft timer with the given delay. The light state is not changed until the soft timer expires. While the soft timer is running, the two LEDs on the development kit blink to illustrate the transition from one state to another.

Light Lightness requests are handled in function lightness\_request(). The lightness request includes a parameter of type uint16 that indicates the light brightness on a scale of 0..65535. The example code uses pulse-width modulation (PWM) to drive the LEDs. The PWM is implemented using a 16-bit timer and the requested brightness value is directly mapped to the value of the Compare/Capture register of the timer. For example, value 32768 will result in 32768/65536 ~ 50% brightness / PWM duty cycle. The duty cycle of the PWM signal is displayed on the LCD so that it is easy to compare the brightness that has been requested and the brightness that is currently set in the light node.

## **3 Network Analyzer**

Network Analyzer is a packet capture, decoder software and visualization application and is part of Silicon Labs Simplicity Studio. Network Analyzer has support for Bluetooth LE and Bluetooth mesh packet capture and the latest version of Simplicity Studio also has decoders to decode the Bluetooth LE and mesh traffic.

The EFR32 SoCs have a dedicated Packet Trace Interface (PTI), which outputs all the radio traffic sent and received by a particular EFR32 device, and Network Analyzer is able to capture this traffic. On the EFR32 the PTI functionality can be enabled or disabled at the source code level so it can be enabled during development, but can then be disabled for production software.

Silicon Labs Wireless Starter Kits (WSTKs) support PTI packet capture either over USB, which is useful for capturing packets from a few WSTKs at a time, or over an Ethernet connection. The Ethernet connection also provides access to PTI, and this functionality enables building and debugging a network of WSTKs and large scale testing environments for Bluetooth mesh.

The easiest way to start a Network Analyzer session for a specific application is to use *Profile -> Profile AS -> Network Analyzer Target* 

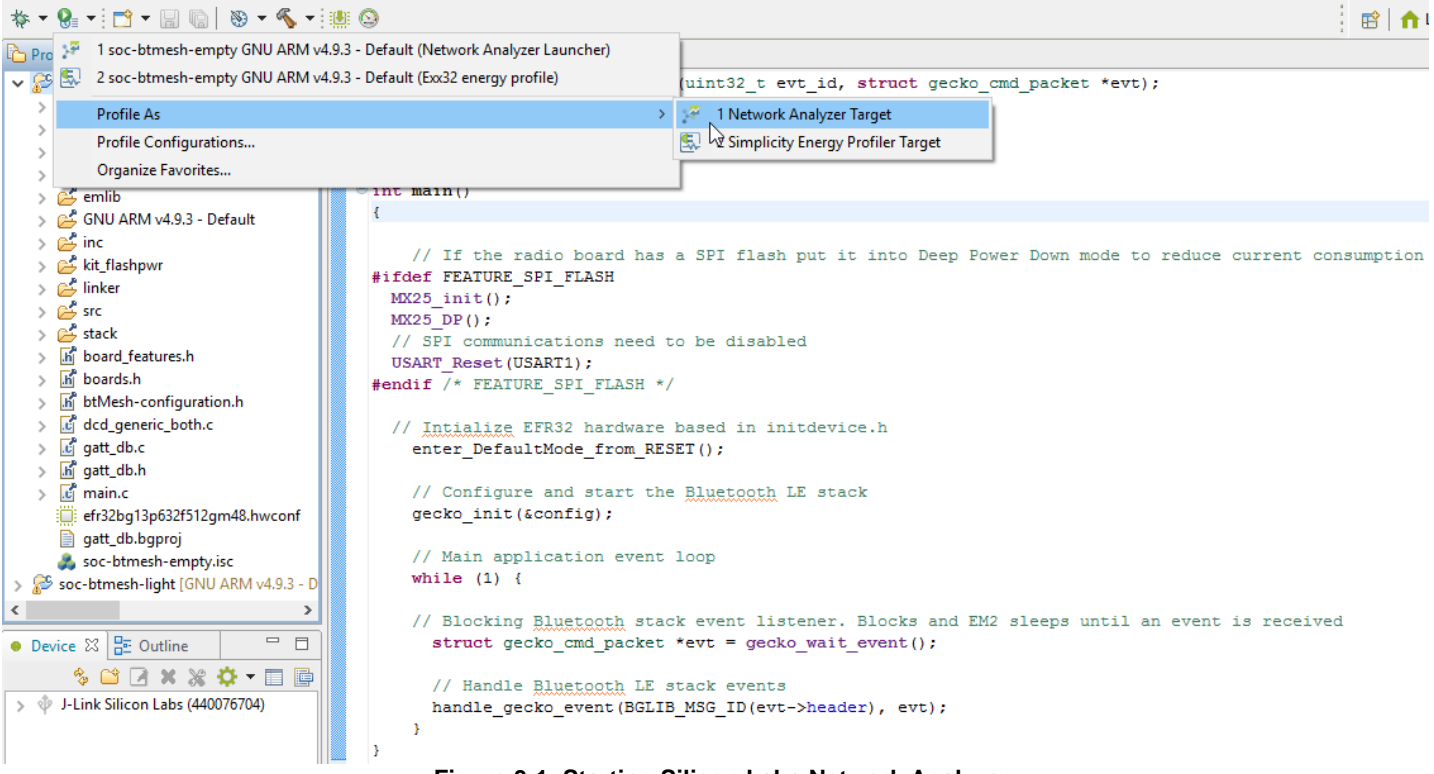

**Figure 3-1: Starting Silicon Labs Network Analyzer**

## **4 Bluetooth Mesh Stack and Application for Smartphones**

Silicon Labs also provides a Bluetooth mesh stack and a reference application for smartphones. The application can be used to provision mesh-capable Bluetooth devices as nodes that are part of a Bluetooth mesh network, as well configure the nodes, set up groups, and the publish subscribe settings for nodes. At the time of writing this document the application supports one physical network, multiple groups and Lighting mesh models, but the application will be constantly updated for new features and functionality. Also at the time of writing this document only an Android version is available, but an iOS version will be made as well. Contact your local Silicon Labs sales office for more information.

As the smartphones at the time of writing this document do not natively support Bluetooth mesh, Silicon Labs also provides the Bluetooth mesh stack for the phones. The mesh stack is needed for the phone to be able to provision, configure, and control the Bluetooth mesh nodes over the GATT bearer. The figure below illustrates the architecture and the relationship between the Bluetooth stack on the phone operating system and the Silicon Labs Bluetooth mesh stack, as well how the application relates to this.

The Bluetooth mesh stack will be available as a binary library for phone application developers. A reference application implementing the Bluetooth mesh stack, provisioning, configuration, and device control is available in the Google Play and Apple App Stores. Currently only the Android application is available.

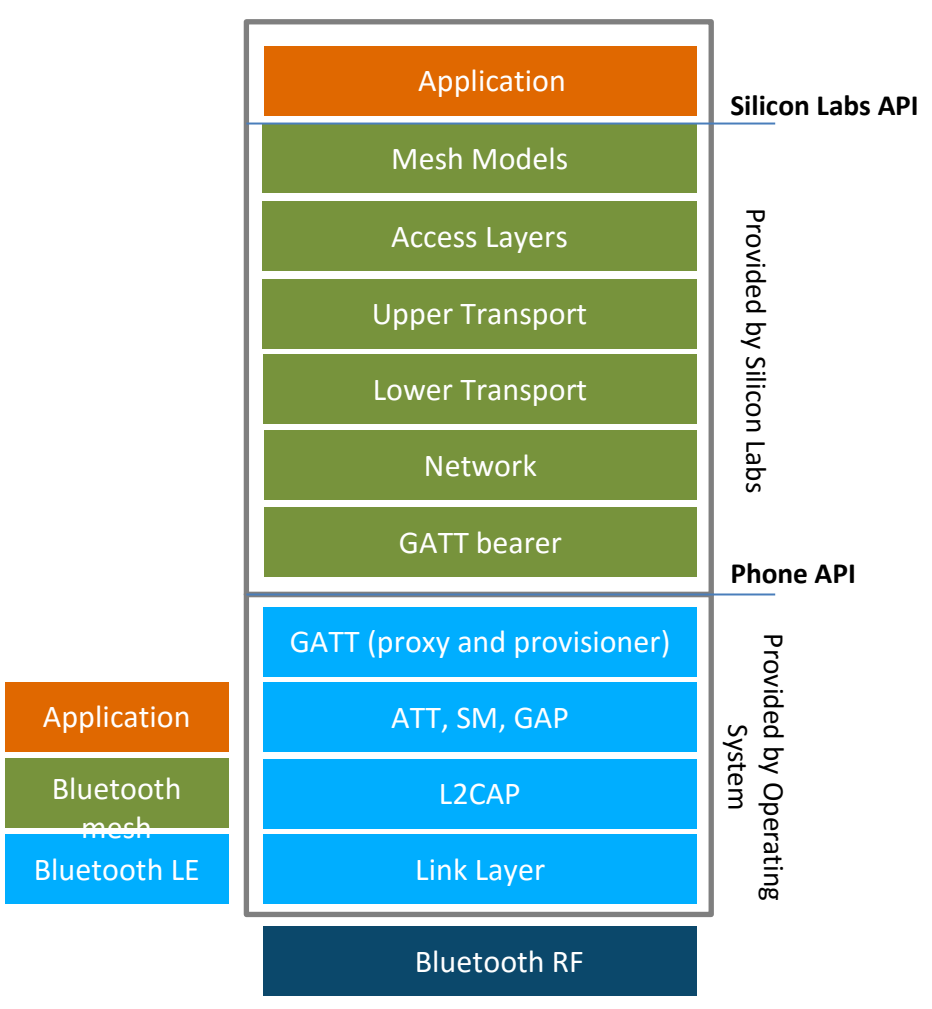

**Figure 4-1: Bluetooth Stacks and Application Architecture on Smartphones**

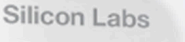

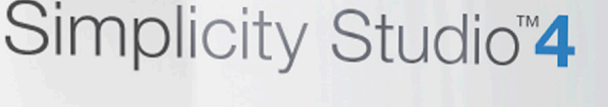

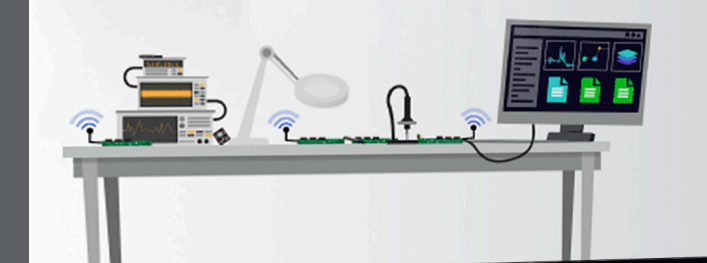

## **Simplicity Studio**

One-click access to MCU and wireless tools, documentation, software, source code libraries & more. Available for Windows, Mac and Linux!

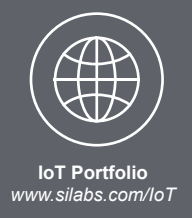

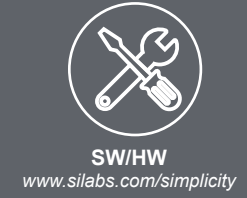

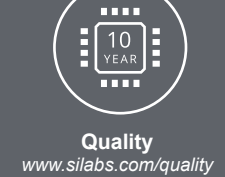

**Support and Community** *community.silabs.com*

#### **Disclaimer**

Silicon Labs intends to provide customers with the latest, accurate, and in-depth documentation of all peripherals and modules available for system and software implementers using or intending to use the Silicon Labs products. Characterization data, available modules and peripherals, memory sizes and memory addresses refer to each specific device, and "Typical" parameters provided can and do vary in different applications. Application examples described herein are for illustrative purposes only. Silicon Labs reserves the right to make changes without further notice and limitation to product information, specifications, and descriptions herein, and does not give warranties as to the accuracy or completeness of the included information. Silicon Labs shall have no liability for the consequences of use of the information supplied herein. This document does not imply or express copyright licenses granted hereunder to design or fabricate any integrated circuits. The products are not designed or authorized to be used within any Life Support System without the specific written consent of Silicon Labs. A "Life Support System" is any product or system intended to support or sustain life and/or health, which, if it fails, can be reasonably expected to result in significant personal injury or death. Silicon Labs products are not designed or authorized for military applications. Silicon Labs products shall under no circumstances be used in weapons of mass destruction including (but not limited to) nuclear, biological or chemical weapons, or missiles capable of delivering such weapons.

#### **Trademark Information**

Silicon Laboratories Inc.® , Silicon Laboratories®, Silicon Labs®, SiLabs® and the Silicon Labs logo®, Bluegiga®, Bluegiga Logo®, Clockbuilder®, CMEMS®, DSPLL®, EFM®, EFM32®, EFR, Ember®, Energy Micro, Energy Micro logo and combinations thereof, "the world's most energy friendly microcontrollers", Ember®, EZLink®, EZRadio®, EZRadioPRO®, Gecko®, ISOmodem®, Micrium, Precision32®, ProSLIC®, Simplicity Studio®, SiPHY®, Telegesis, the Telegesis Logo®, USBXpress®, Zentri and others are trademarks or registered trademarks of Silicon Labs. ARM, CORTEX, Cortex-M3 and THUMB are trademarks or registered trademarks of ARM Holdings. Keil is a registered trademark of ARM Limited. All other products or brand names mentioned herein are trademarks of their respective holders.

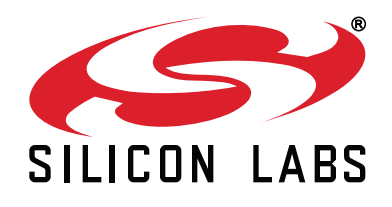

**Silicon Laboratories Inc. 400 West Cesar Chavez Austin, TX 78701 USA**

# **http://www.silabs.com**